# Manual de uso **Perfil integral**

A continuación encontrará un manual detallado con las funcionalidades que tiene el perfil integral de la oficina virtual Bancamia.

> **Gerencia de Canales y Banca Digital** bancaelectronica@bancamia.com.co

**Hablemos**

**•** @bancamiaoficial**•** Bancamía Oficial**www.bancamia.com.co • Lineamía**01 8000 126 100 **Gratis** desde tu teléfono fijo o celular

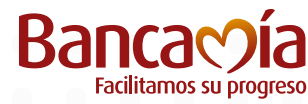

**Fundación BBVA** MicroFinanzas

# Funcionalidades **Perfil integral**

El perfil integral tiene como objetivo ser el único perfil que maneja la oficina virtual, donde realizará las operaciones y las autorizará. Nuestra oficina virtual está diseñada para solicitar y dar aprobación a todas las transacciones que se realicen.

A continuación, se describen las opciones que tiene habilitadas el perfil integral y como debe hacer los procesos:

En la pantalla principal podrán evidenciar las cuentas que la empresa tiene con el banco:

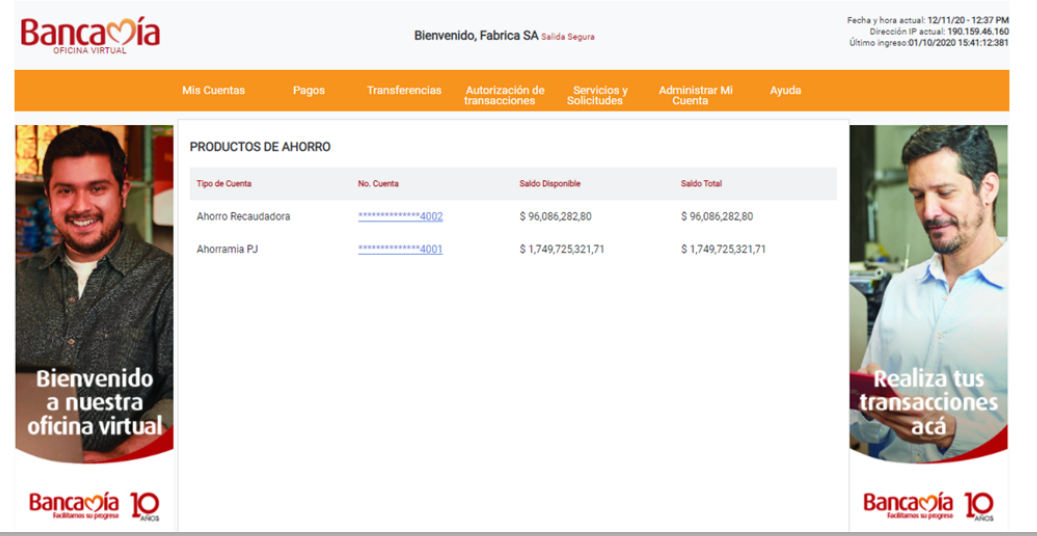

#### **1. Mis cuentas:**

- Detalle de producto: Revisar las cuentas que el cliente tiene en el banco.

Consulta personalizada: El cliente podrá obtener los movimientos de su cuenta haciendo filtros por meses, tipo de operación que requieren y hacer la descarga en PDF o Excel:

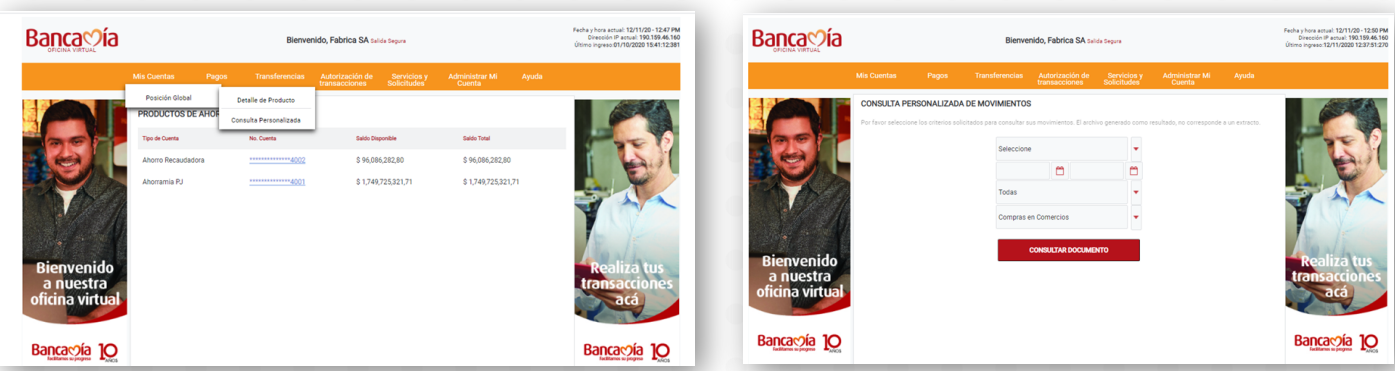

### **2. Pagos:**

En la oficina virtual se pueden realizar los siguientes pagos:

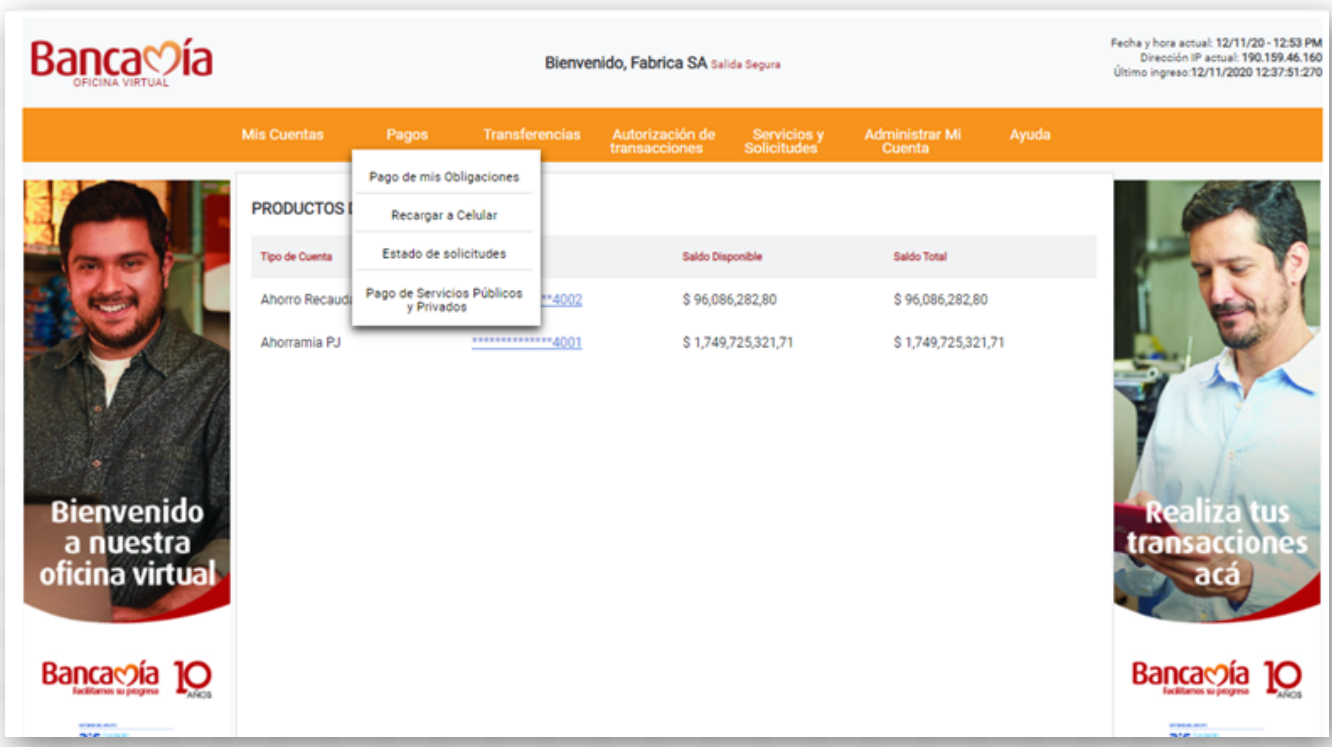

- Pago de obligaciones: Si el cliente tiene una obligación con el banco, los datos que se solicitan son tipo de pago, el valor (el cliente puede escoger qué valor pagar), y la cuenta origen desde donde se realizará el pago.

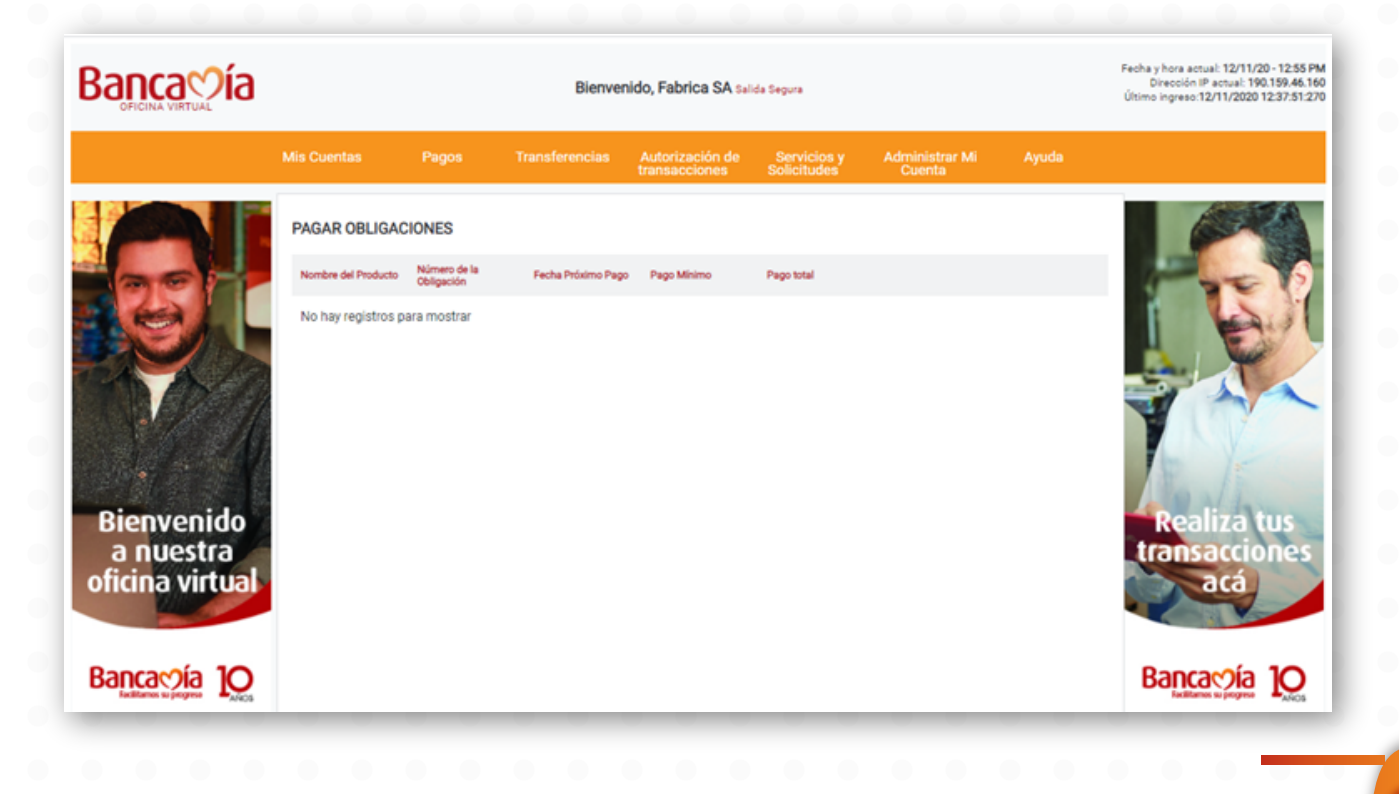

- Pago de facturas: El cliente tiene la opción de pagar y registrar facturas en nuestro portal. Nota: Si al hacer la búsqueda de la factura arroja error "Factura no existe" debe revisar la referencia que está ingresando o en ese momento la factura no se encuentra cargada en sistema y no se podrá hacer el espacio.

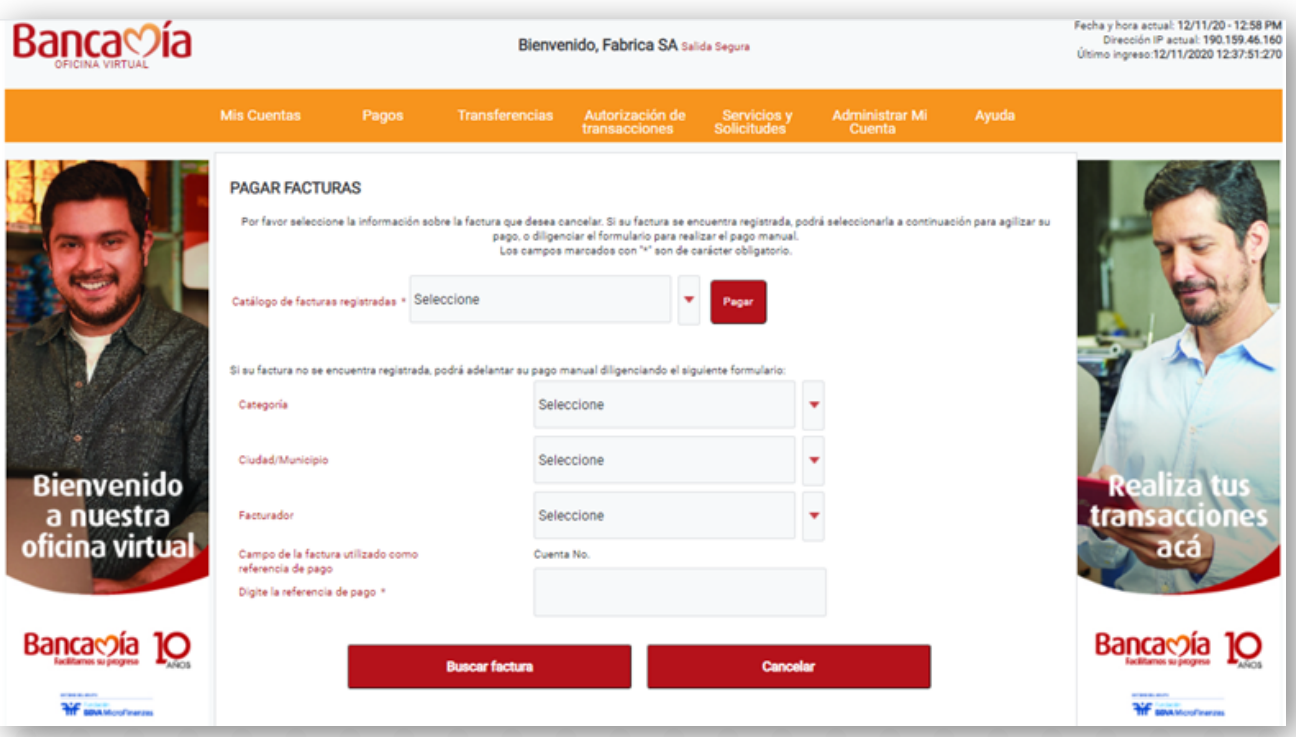

- Estado solicitudes: Todas las operaciones monetarias deben ser aprobadas por el perfil integral, en esta opción se puede verificar si las solicitudes ya fueron aceptadas.

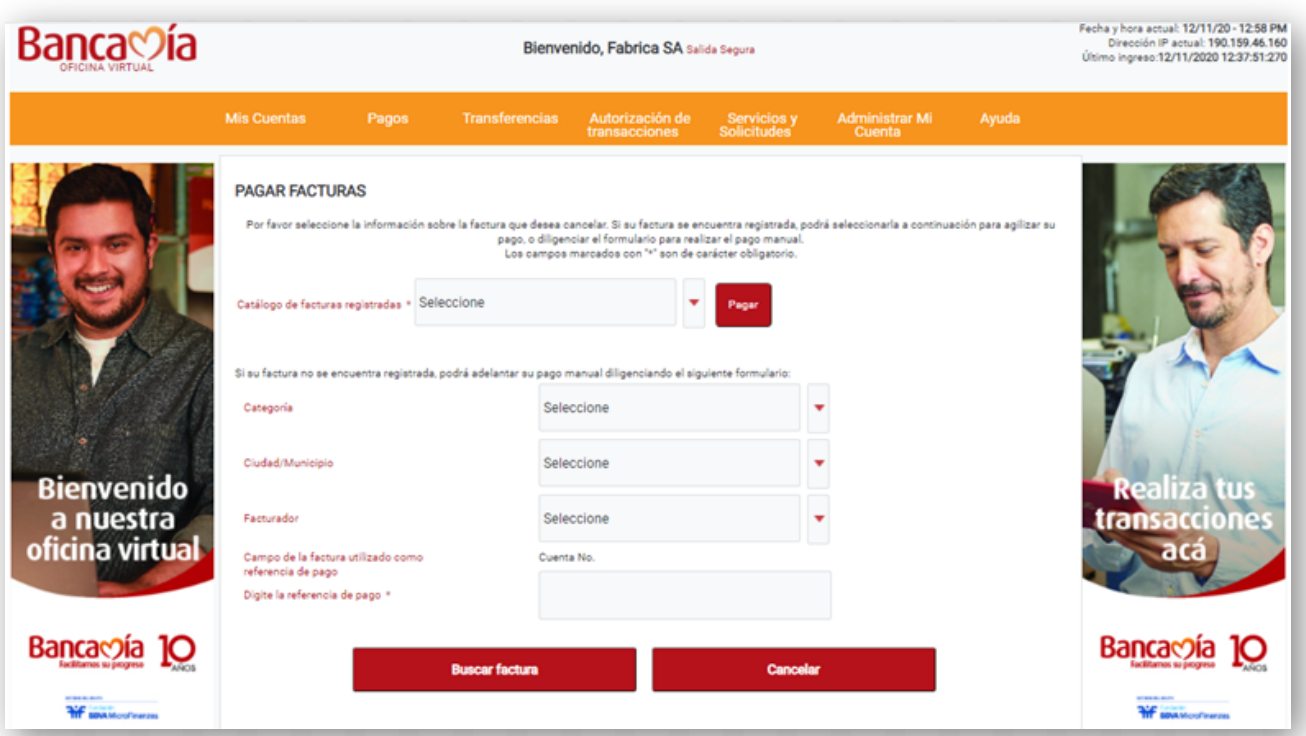

#### **3. Transferencias:**

- Transferencias a cuentas propias: Esta opción se usa para hacer traslados de dinero a cuentas propias del cliente en Bancamia.

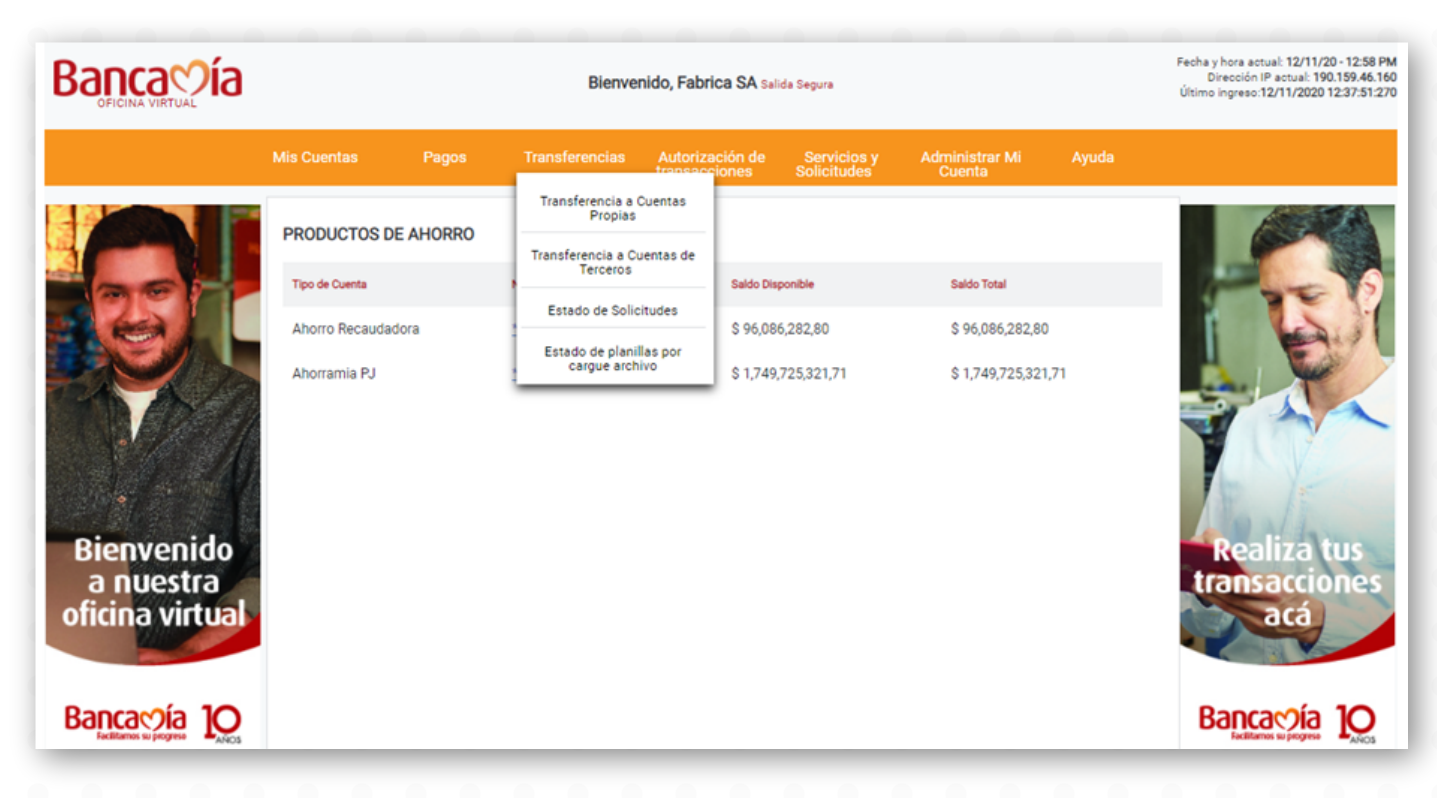

- Transferencias a cuentas de terceros: En esta opción el cliente podrá hacer transferencias interbancarias.

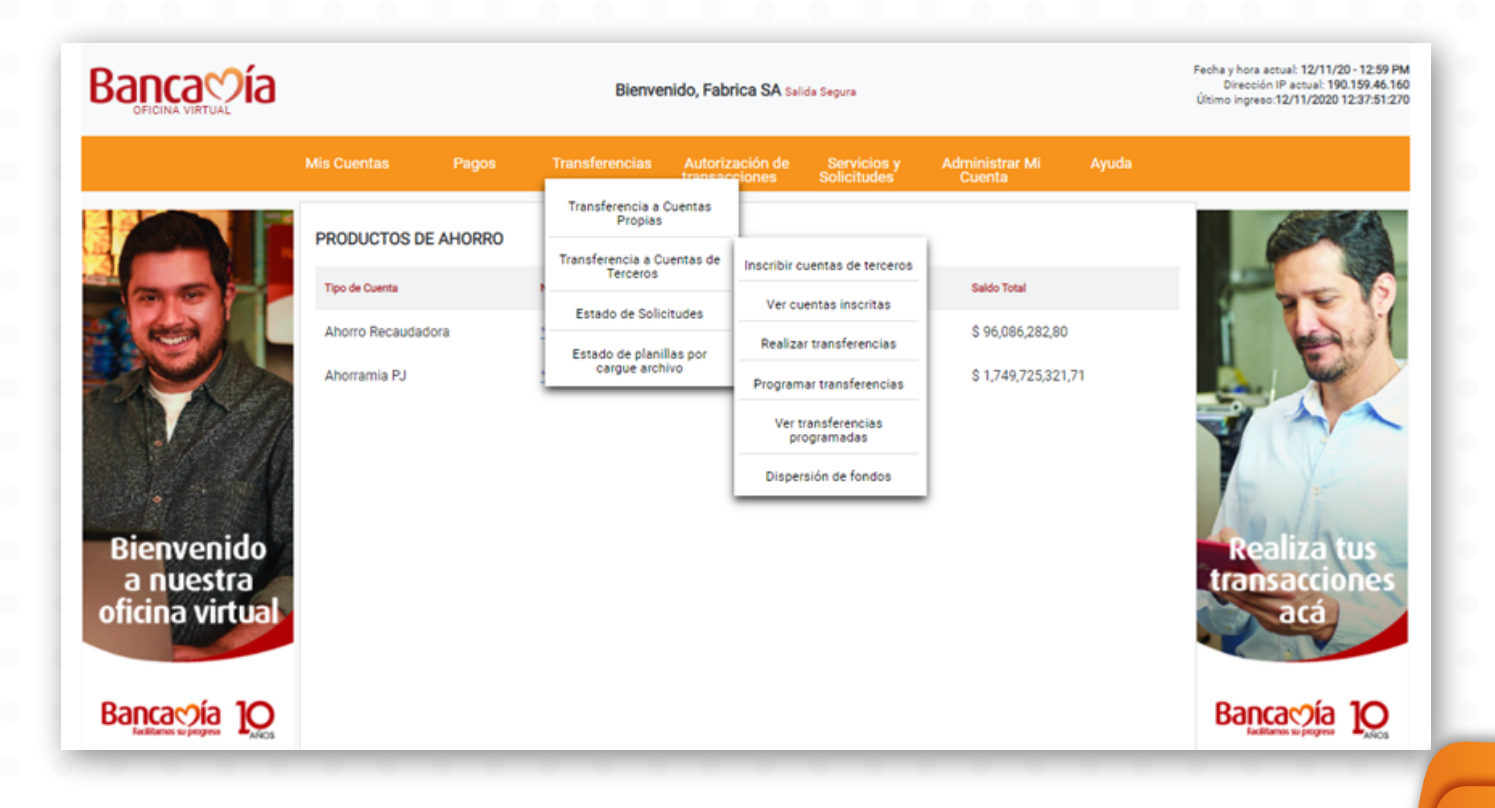

- Inscripción de cuentas: Para hacer una transferencia por esta opción, el cliente debe inscribir la cuenta. Si la realiza a través de archivo de dispersión de fondos, no debe hacer inscripción de cuenta.

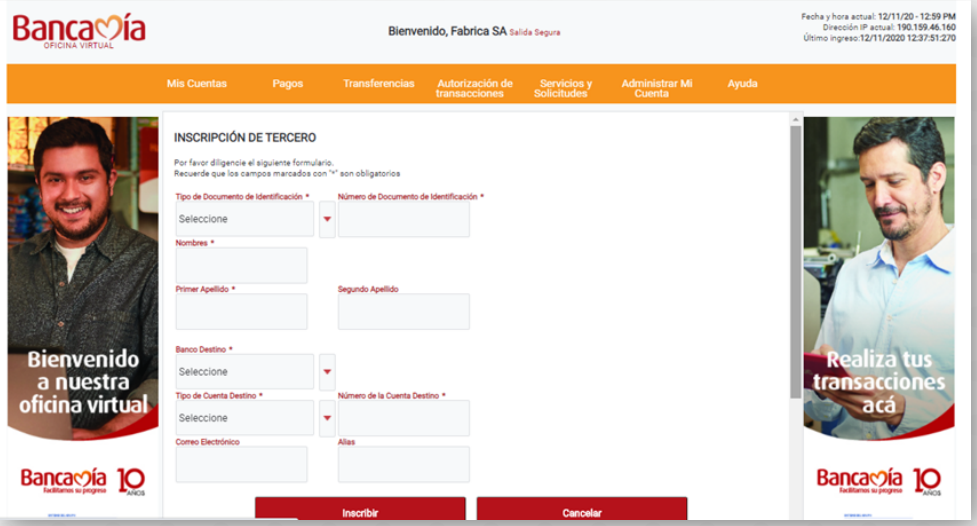

- Ver cuentas inscritas: Esta opción permite validar las cuentas inscritas que tiene el cliente en la oficina virtual. Tener en cuenta que el alias es el designado por el cliente cuando realizó el proceso de inscripción cuentas, en caso de haberlo hecho por archivo de dispersión de fondos, será el número de documento de identidad.

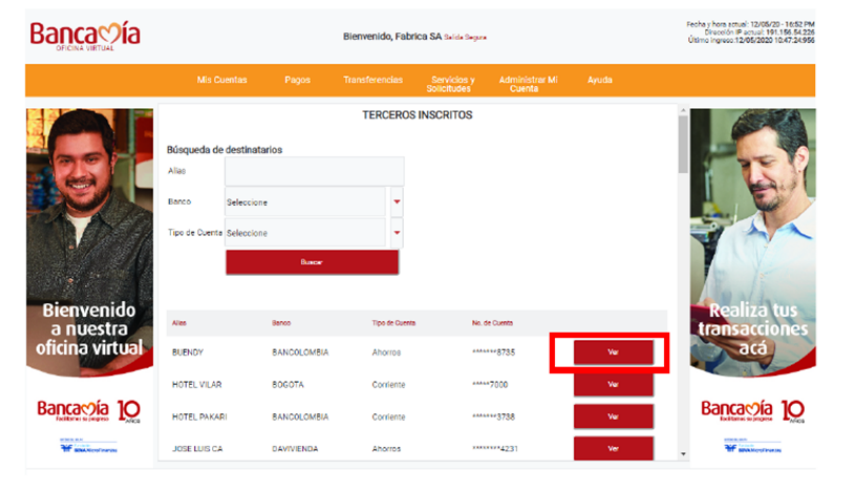

Si de click en ver tiene la opción de hacer la transferencia a la cuenta.

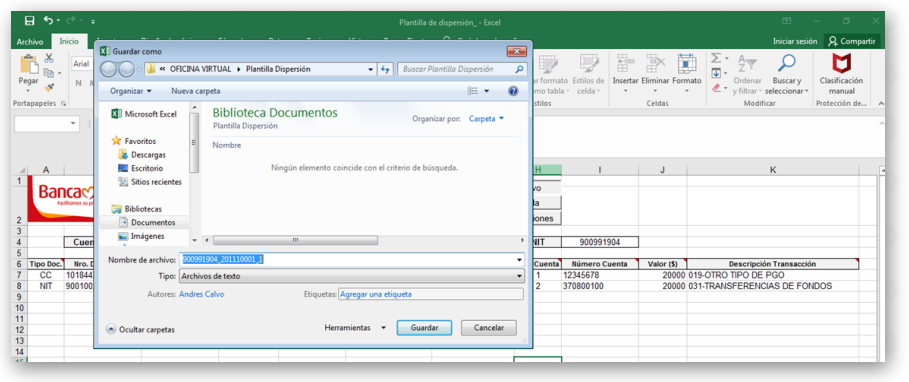

- Transferencias a cuentas de terceros: En esta opción podrá realizar una transferencia sin necesidad de usar el archivo de dispersión de fondos.

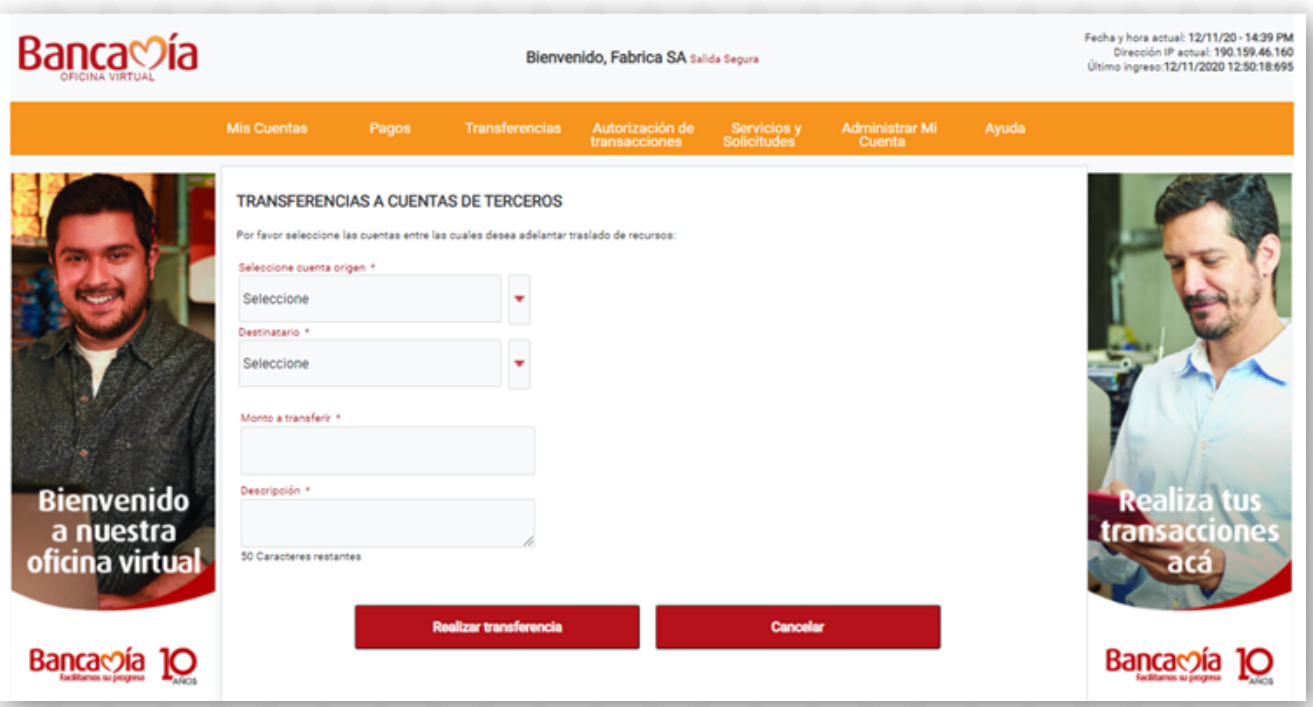

- Autorizaciones pendientes: En esta opción el perfil integral podrá ver si tiene alguna autorización pendiente para tramitar su solicitud.

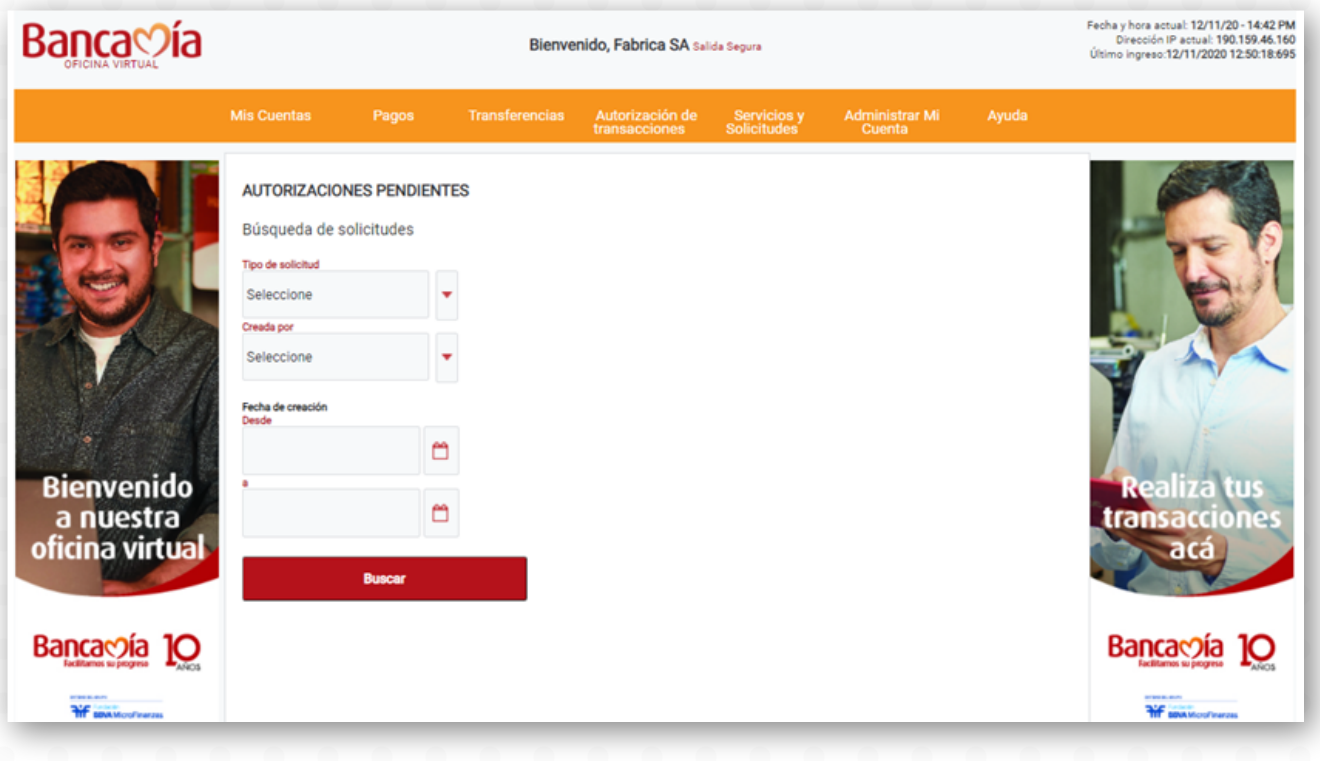

#### **Archivo dispersión de fondos**

Se adjunta instructivo de la manera en la cual se diligencia la plantilla de dispersión de fondos. Para hacer el cargue de la plantilla en la oficina virtual se debe tener en cuenta la siguiente secuencia:

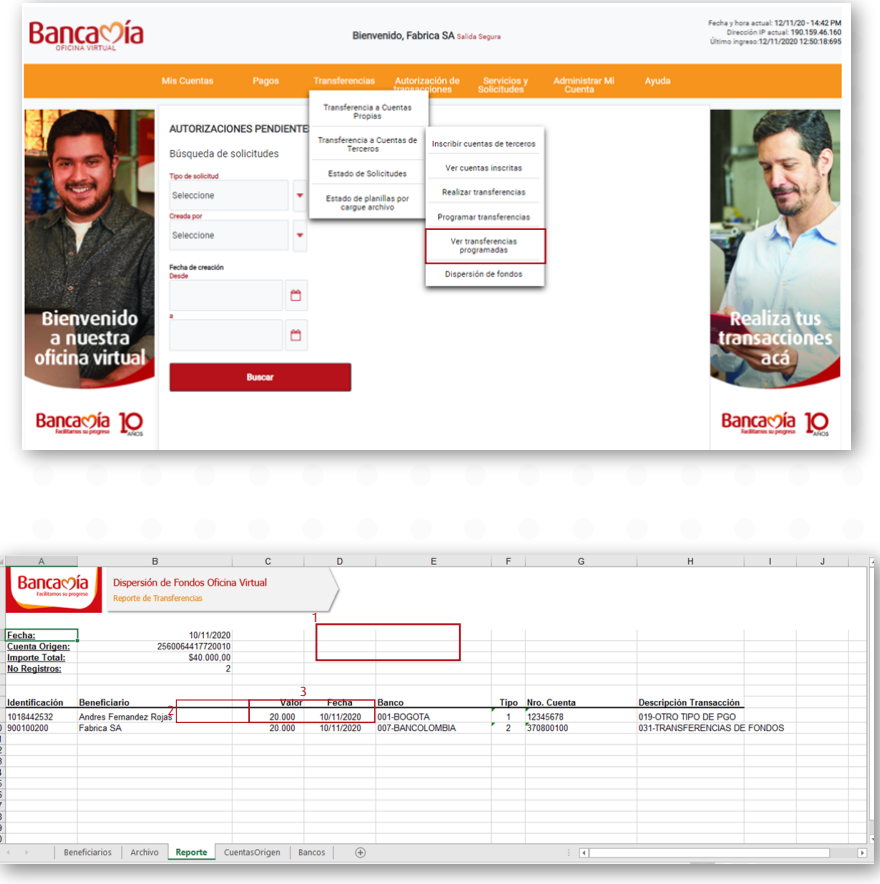

- Estado de planilla por cargue archivo: Se puede verificar el estado del archivo por esta opción, el resultado del cargue que muestra la oficina virtual se hace con la validación del banco, es decir, verificando la longitud de las cuentas, que los valores no contengan errores, entre otros, pero el resultado final de la operación está sujeto a las validaciones de ACH.

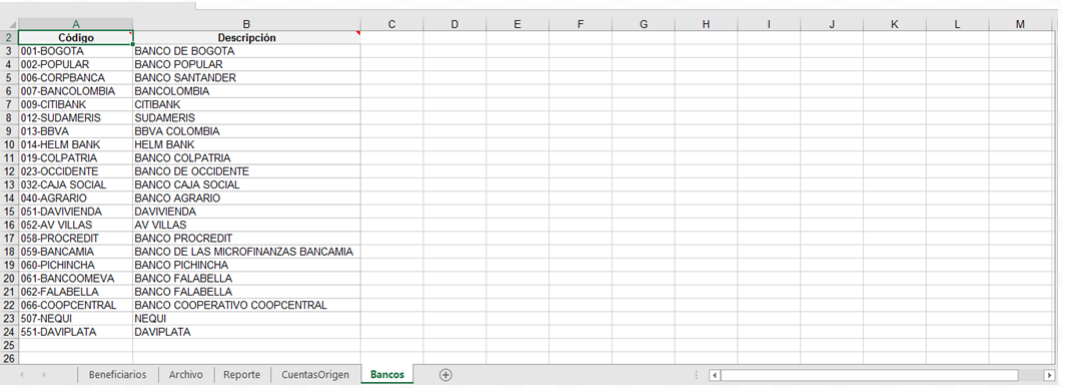

En la opción "ver" el operador puede validar la razón por la cual el archivo rechazó o si algún registro tiene novedades que no permitieron realizar la operación

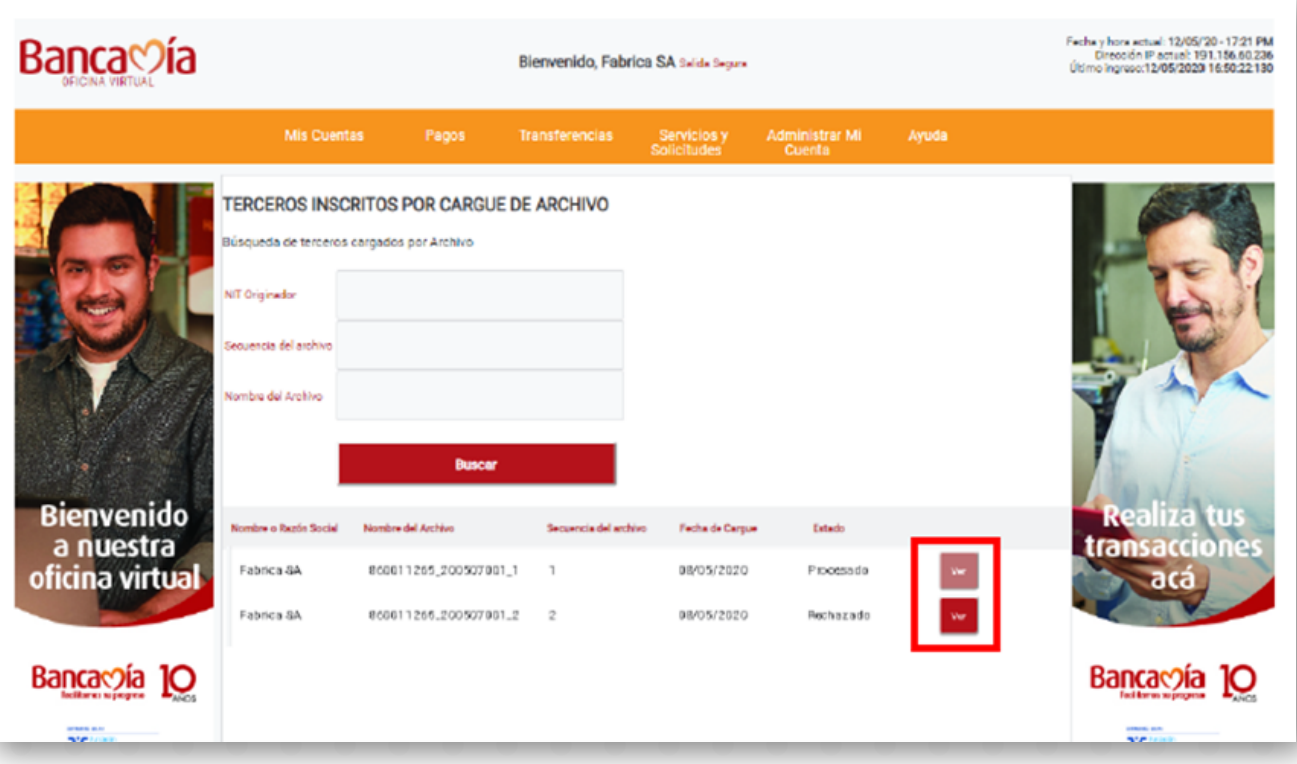

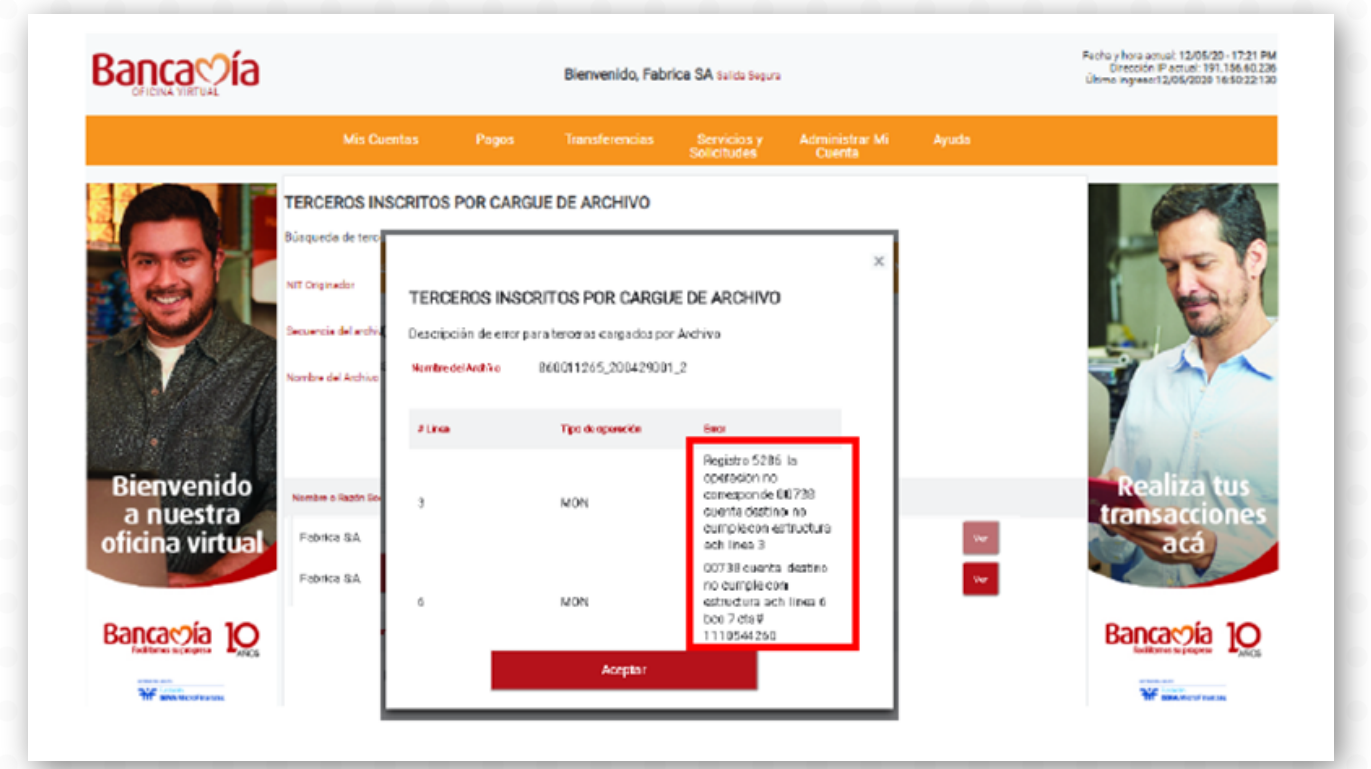

# **4. Solicitudes y servicios**

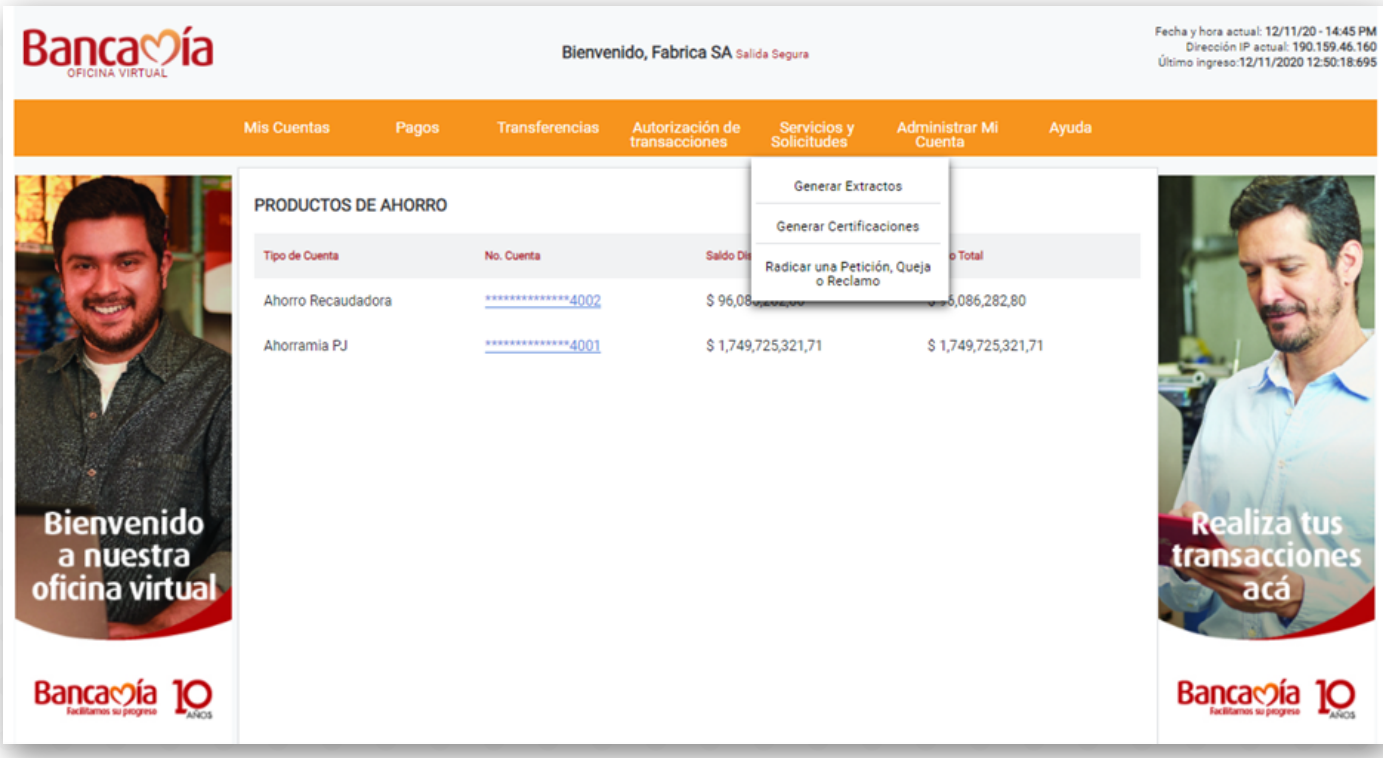

## **5. Administrar mi cuenta**

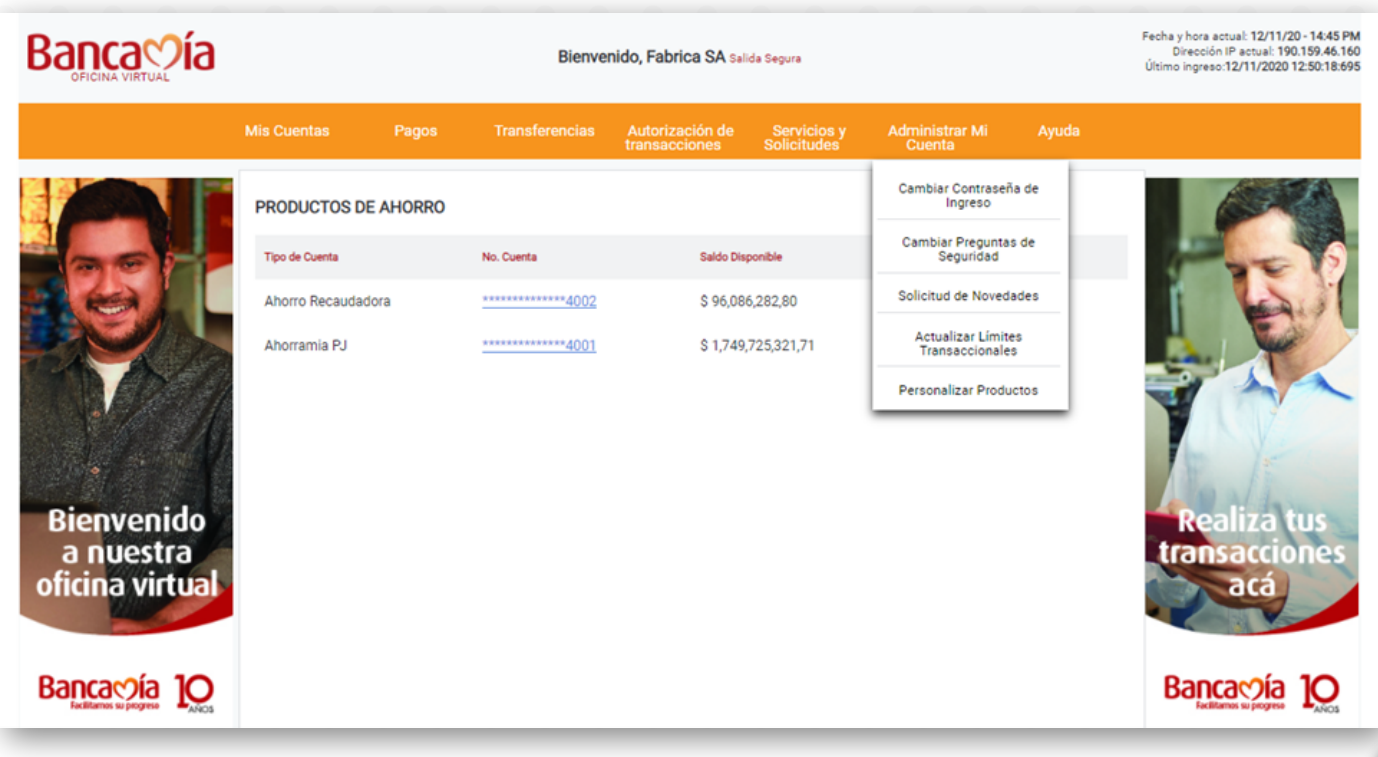

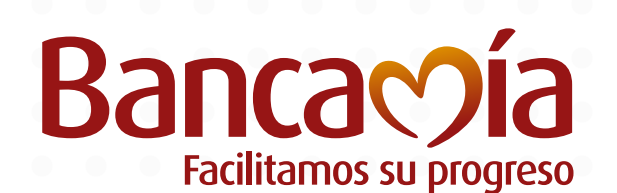

**Fundación BB MicroFinanzas** 

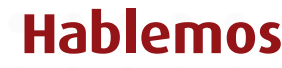

**•** @bancamiaoficial**•** Bancamía Oficial**www.bancamia.com.co • Lineamía**01 8000 126 100 **Gratis** desde tu teléfono fijo o celular